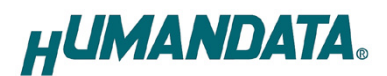

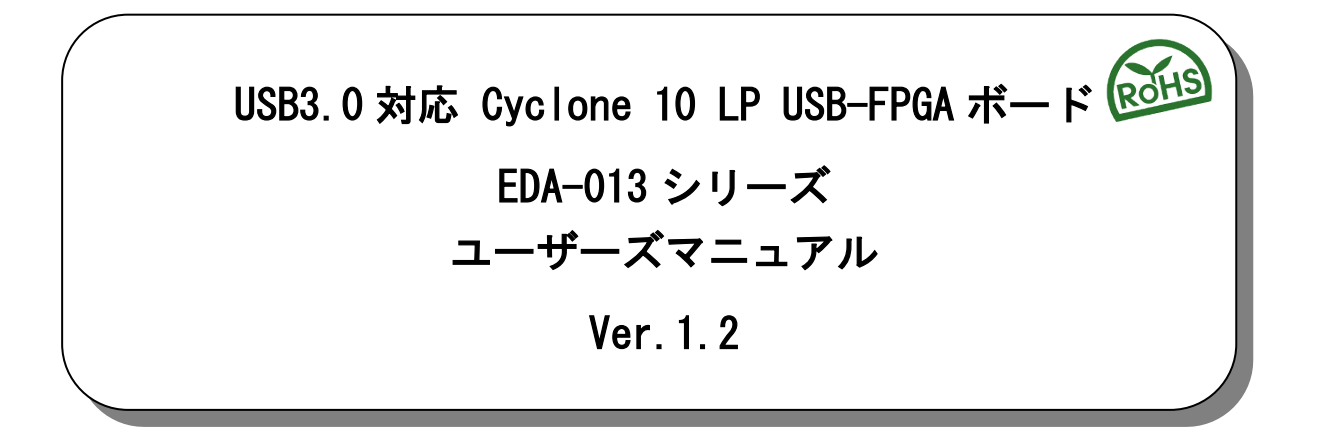

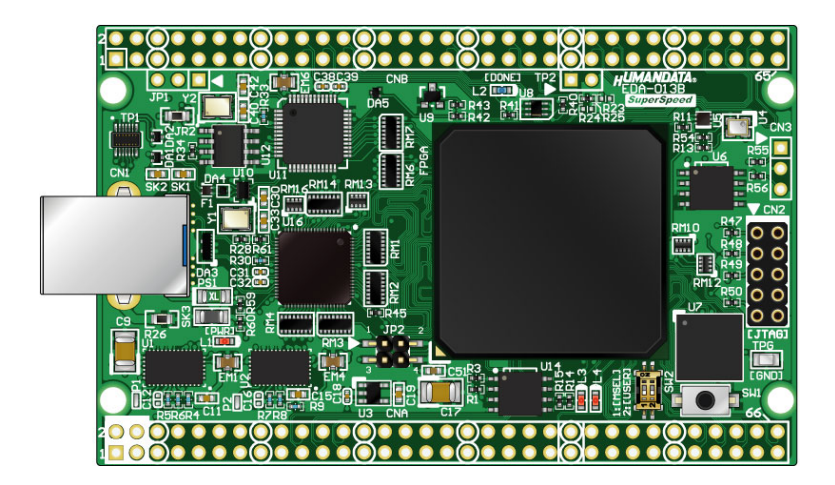

ヒューマンデータ

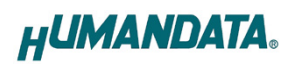

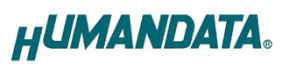

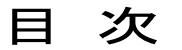

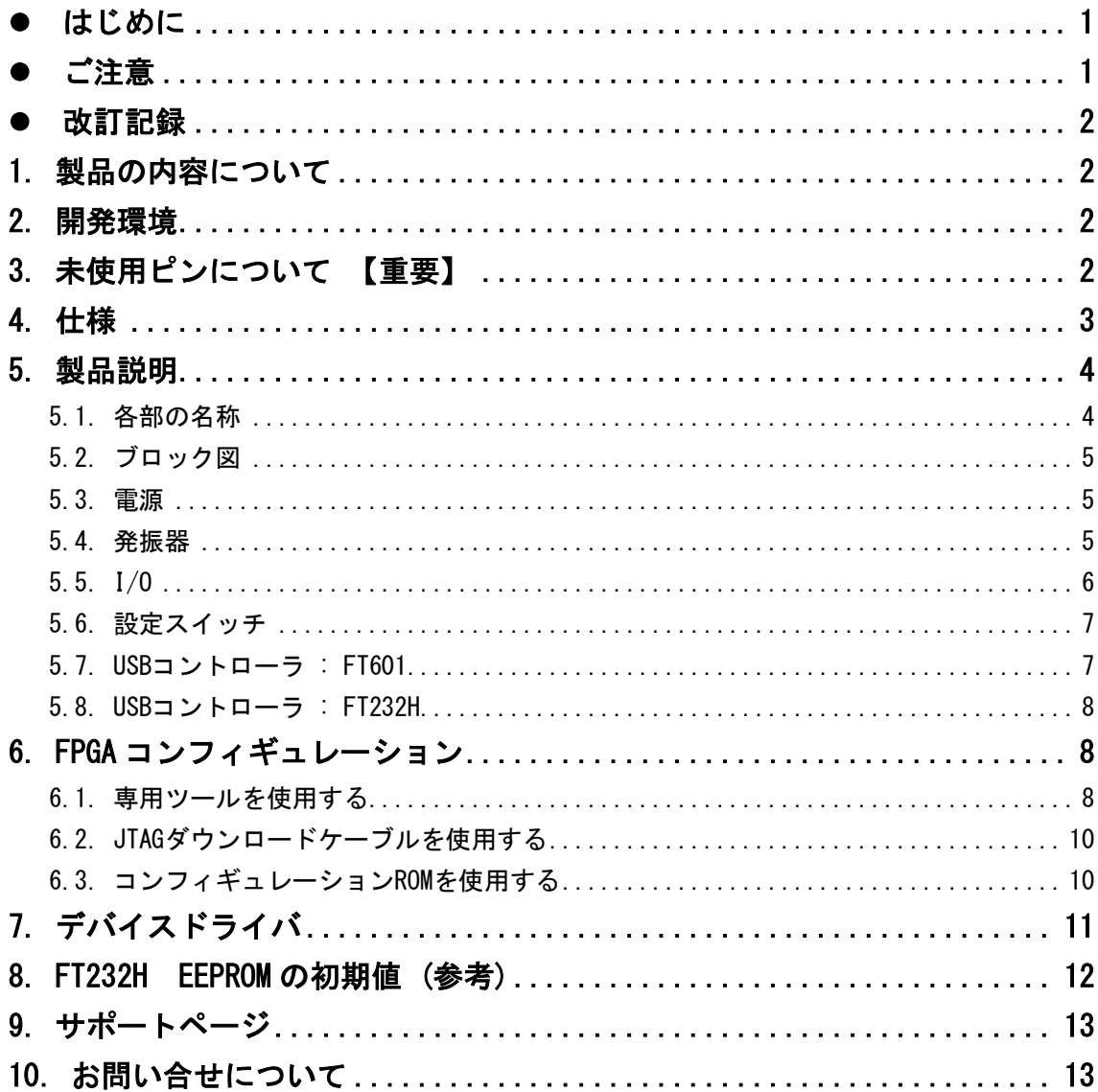

## <span id="page-3-0"></span>● はじめに

この度は Cyclone 10 LP 搭載 USB-FPGA ボード EDA-013 をお買い上げ頂きまして、 誠にありがとうございます。

EDA-013 は、USB インタフェースをもつ PC に接続し、[Intel](http://www.altera.co.jp/) 社の開発ソフト (Quartus)に より設計した回路を USB 経由でコンフィギュレーションできる USB-FPGA ボードです。 USB コントローラに FTDI 社の FT601 を採用しており、FPGA とのアプリケーション通信に ご使用いただけます。アプリケーション通信には仮想 COM ポートドライバにより行うこと ができます。

専用コンフィギュレーションツール"BBC[EDA-013]"により、USB ケーブルのみで FPGA の コンフィギュレーション、コンフィギュレーション ROM への書込みを行うことが出来ます。 [Intel](http://www.altera.co.jp/) 社提供の開発環境などのインストールが必要ありませんので、検査治具などにも 便利にご利用いただけます。どうぞご活用ください。

## <span id="page-3-1"></span>● ご注意

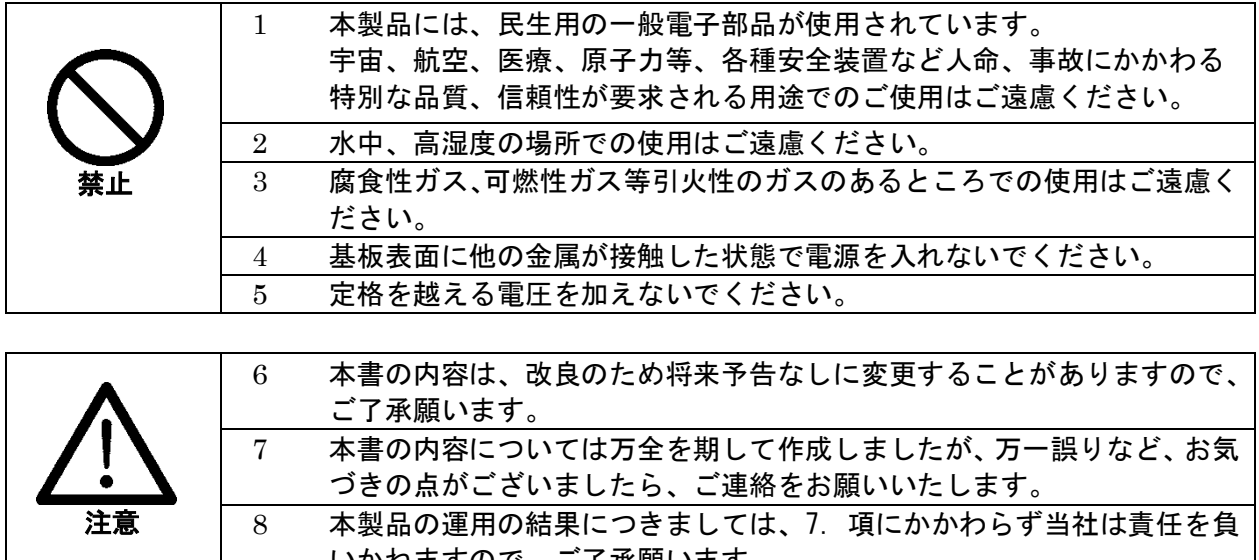

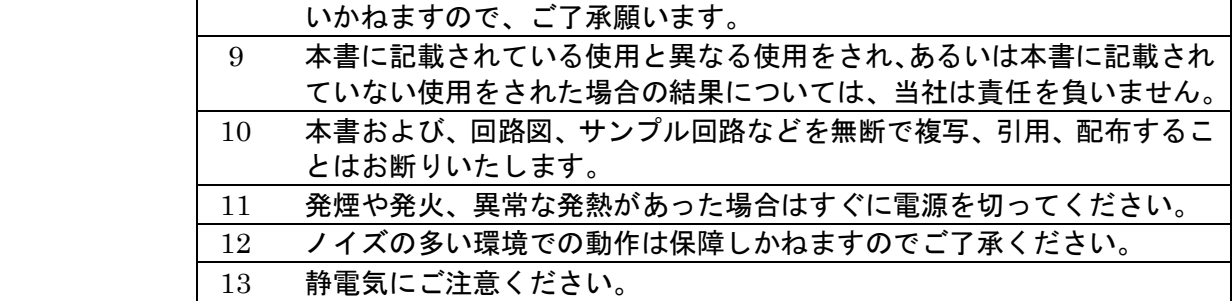

### <span id="page-4-0"></span>改訂記録

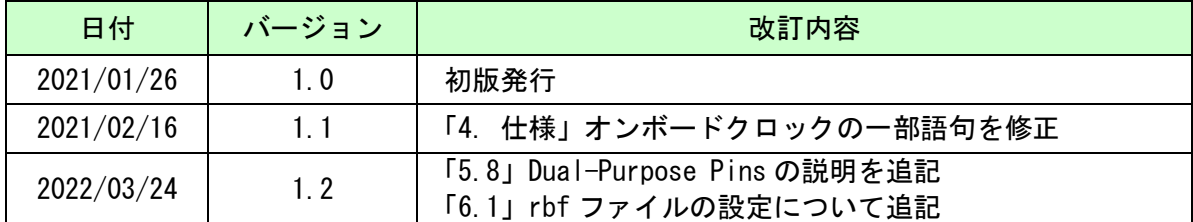

## <span id="page-4-1"></span>1. 製品の内容について

製品パッケージには、以下のものが含まれています。万一、不足などがございました ら、弊社宛にご連絡ください。

USB-FPGA ボード EDA-013 1 け属品 しゅうしょう しゅうしょう しょうしょく しょうしょう ユーザ登録はがき さいしょう インタン インタン しょうしょう

マニュアルなどは付属していません。製品の資料ページからダウンロードしてください。

### <span id="page-4-2"></span>2. 開発環境

FPGA の内部回路設計には、回路図エディタや HDL 入力ツール、論理合成ツール等が必要 です。開発ツールの選択はユーザ様で行っていただくようお願いいたします。当社では開発 ツールについてのサポートと搭載デバイスそのもののサポートは一切行っておりません。 本マニュアルは、マニュアル作成時に当社で使用している開発ツールを元に作成しています。

## <span id="page-4-3"></span>3. 未使用ピンについて 【重要】

デバイスマイグレーションのため、I/O ピンが電源ピンに割り付けられています。 該当するデバイスでは、これらのピンを入力設定とし、使用しないようにしてくださ い。これらのピンが駆動されると、ボードに重大な不具合を引き起こす原因となります。

未使用ピンを全て入力とすることもできます。以下に設定方法を示します。

- 1) Quartus の【Assignments】のタブにある【Device...】を開きます
- 2)【Device & Pin Options...】をクリックし【Unused Pins】のタブを開きます
- 3) Reserve all unused pins の設定を【As inputs tri-stated】にします

Category: **Unused Pins** General Configuration Specify device-wide options for reserving all unused pins on the device. To reserve individual **Programming Files** dual-purpose configuration pins, go to the Dual-Purpose Pins tab. To reserve other pins **Unused Pins** individually, use the Assignment Editor Dual-Purpose Pins Reserve all unused pins: As input tri-stated Capacitive Loading **Board Trace Model** 

# <span id="page-5-0"></span>4. 仕様

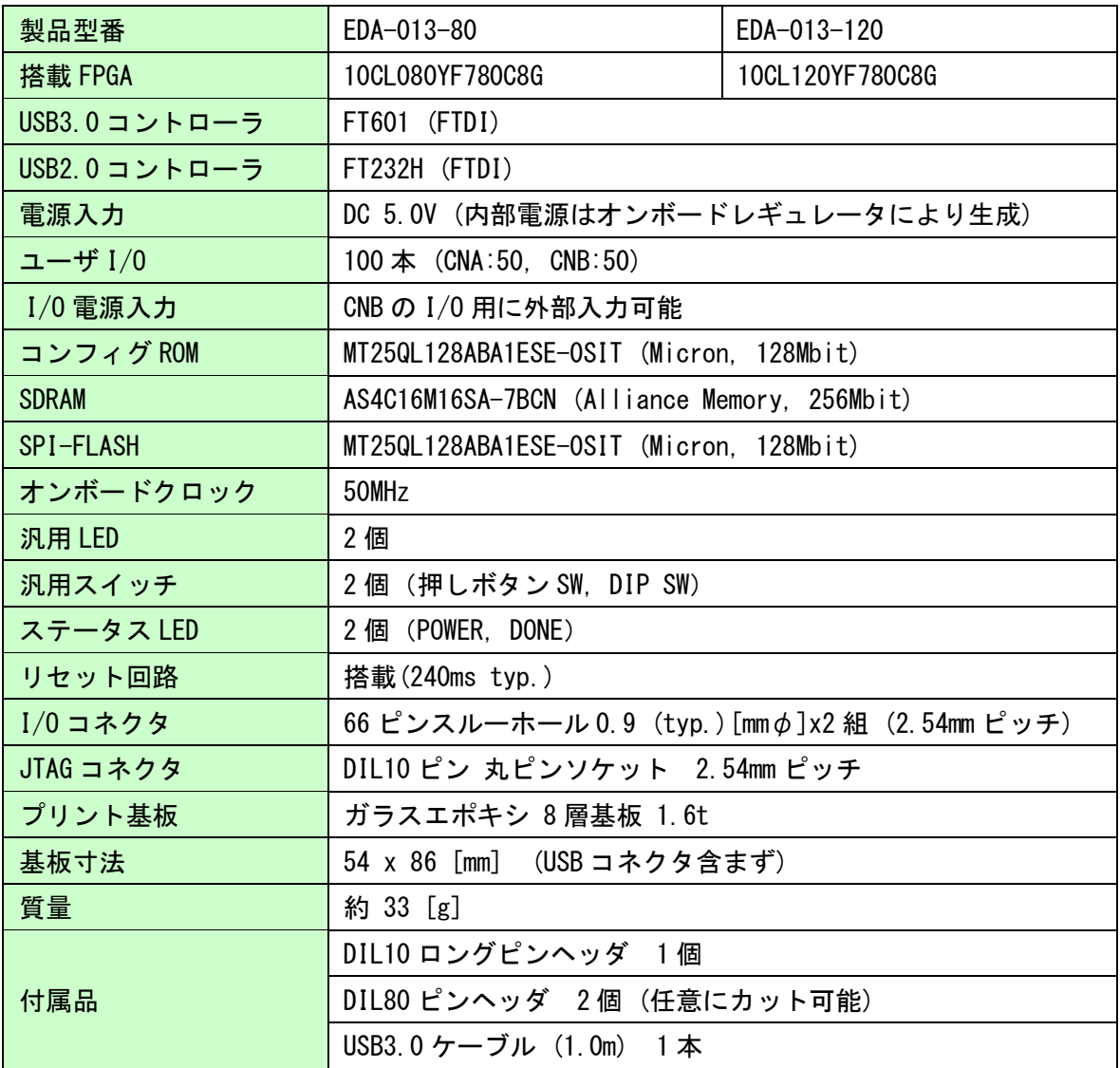

\* これらの部品や仕様は変更となる場合がございます

# <span id="page-6-0"></span>5. 製品説明

<span id="page-6-1"></span>5.1. 各部の名称

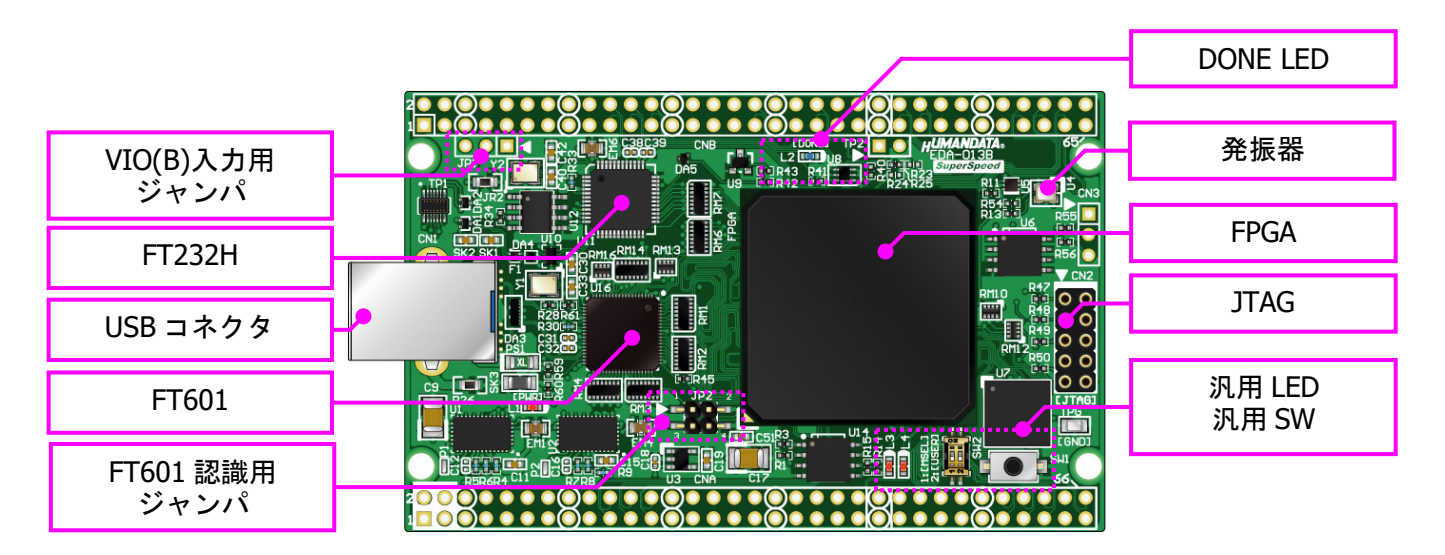

部品面

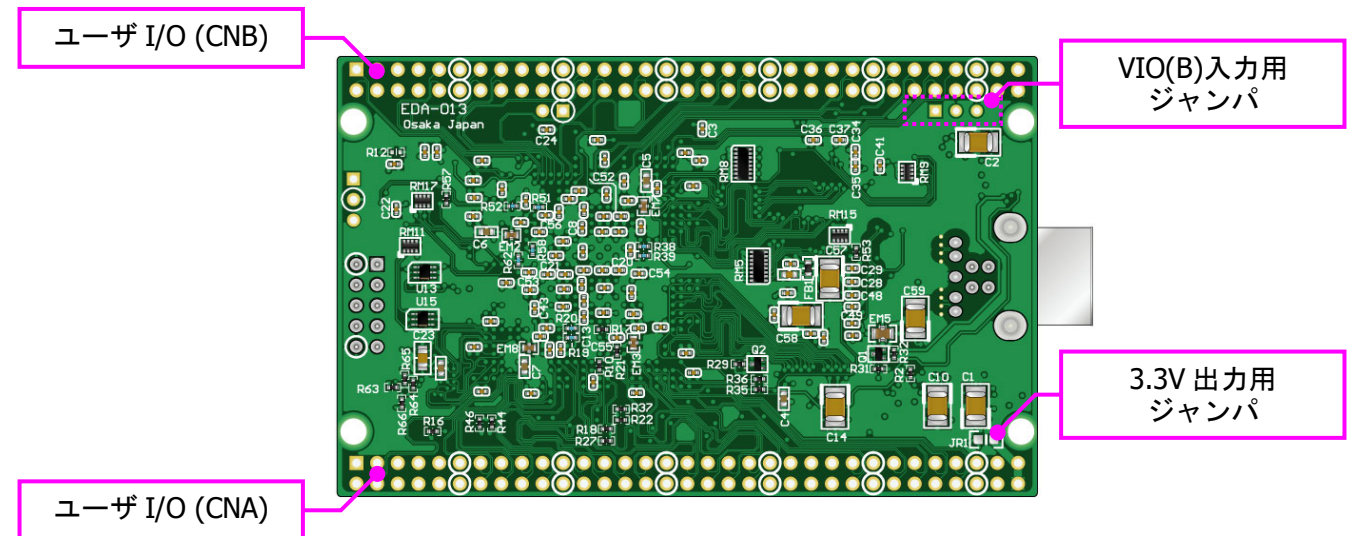

はんだ面

### <span id="page-7-0"></span>5.2. ブロック図

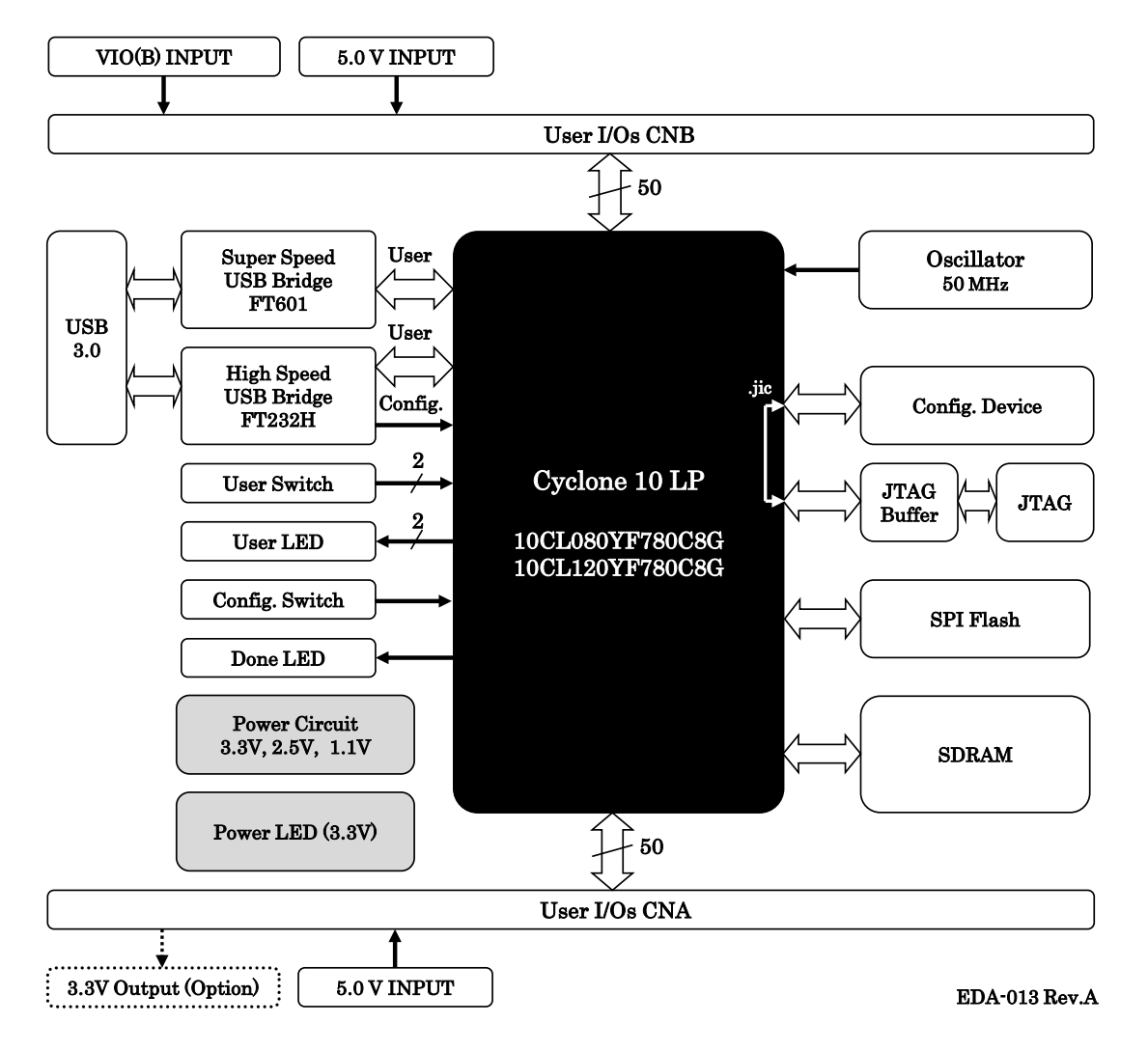

#### <span id="page-7-1"></span>5.3. 電源

DC 5.0V 単一電源で動作します。CNA・CNB コネクタの 3,4 番ピンより、十分な余裕のあ る電源を供給してください。USB バスパワーは使用できません。

#### <span id="page-7-2"></span>5.4. 発振器

オンボードクロックとして 50MHz(U4)を搭載しています。 詳しくは回路図をご確認ください。

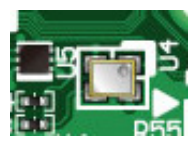

### <span id="page-8-0"></span>5.5. I/O

FPGA の I/O バンクは 2 グループに分けられています。CNA の I/O(IOA\*)は Bank Group A に属しています。I/O 用電源はオンボード 3.3V に固定されています。

CNB の I/O(IOB\*) は Bank Group B に属しています。I/O 用電源"VIO(B)"は出荷時オン ボード 3.3V に接続されていますが、外部入力を使用することも可能です。

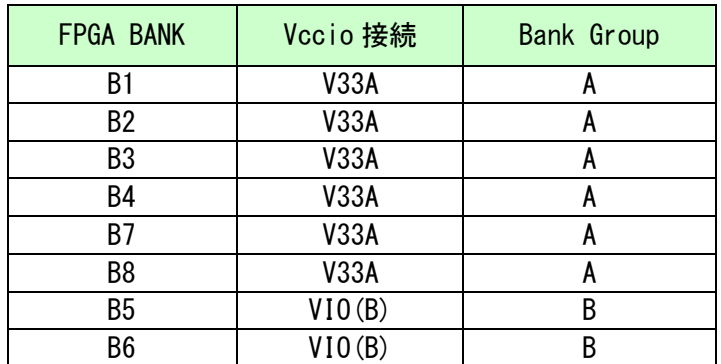

VIO(B)に CNB 1,2 番ピンからの外部入力を使用する場合は、JP1 の 2,3 番ピンをショート し JR2 を取り外してください。

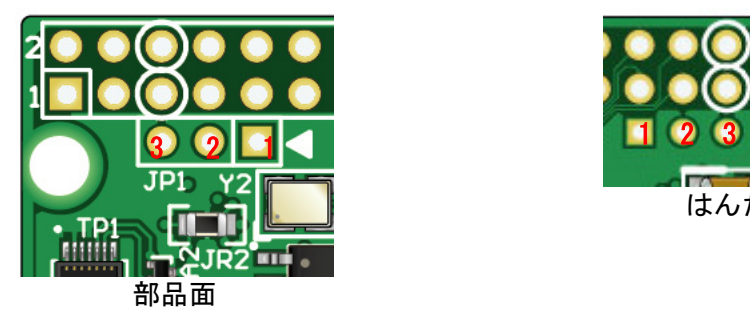

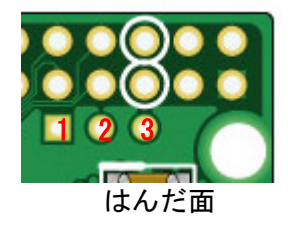

CNA 1,2 番ピンからオンボード 3.3V を出力することが可能です。使用する場合は JR1 を ショートしてください

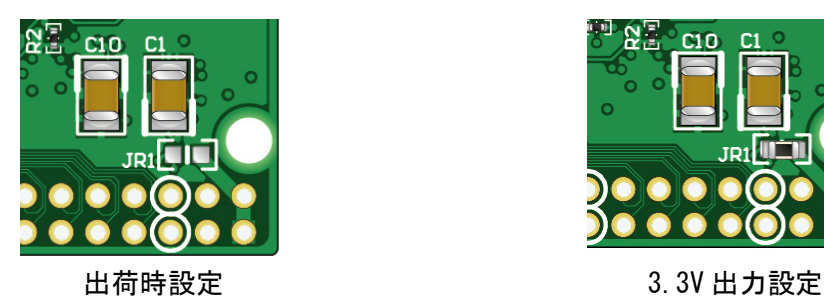

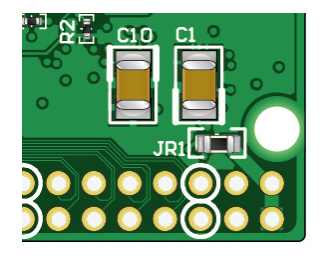

#### <span id="page-9-0"></span>5.6. 設定スイッチ

FPGA のコンフィギュレーションモードを変更できます。2 番ピンは汎用用途です。

SW2

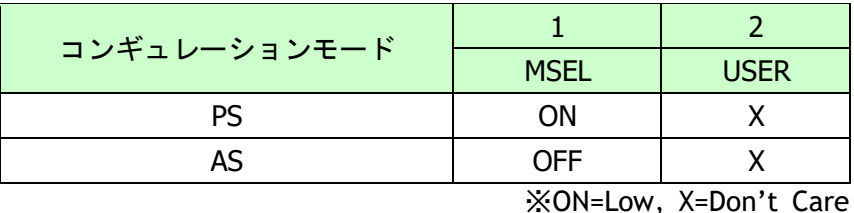

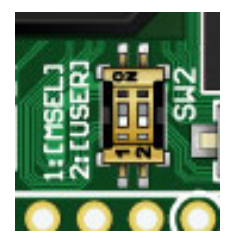

● PS: JTAG または専用コンフィギュレーションツールを使用する

● AS:コンフィギュレーション ROM を使用して起動する

#### <span id="page-9-1"></span>5.7. USB コントローラ : FT601

ユーザ通信用に FT601 を搭載しています。FPGA とは 32bit バスで接続されています。 FPGA がコンフィギュレーションされていない状態では、FT232H が優先的に PC に認識さ れます。コンフィギュレーション後はユーザの任意です。制御信号については下表を参照 してください。

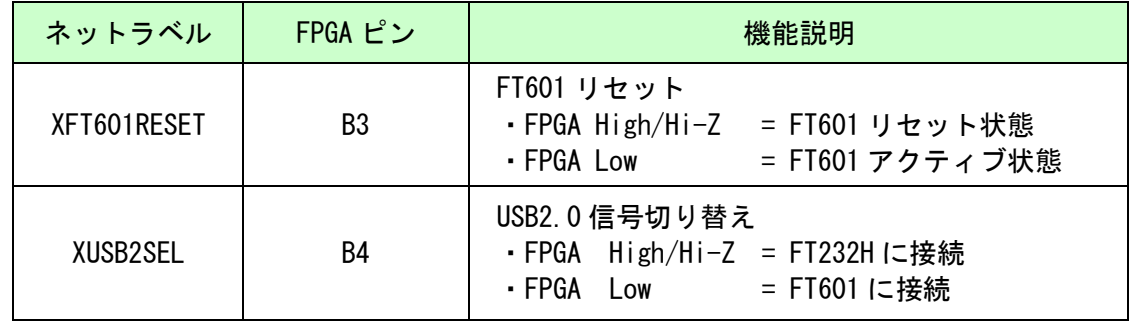

FPGA をコンフィギュレーションせずに FT601 を PC に認識させるには JP2 をショートし ます。通常はオープン状態でご使用ください。

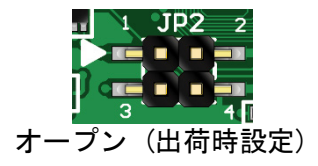

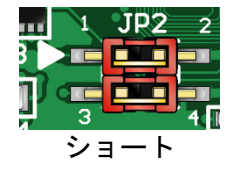

#### <span id="page-10-0"></span>5.8. USB コントローラ : FT232H

FPGA コンフィギュレーション用に FT232H を搭載しています。ユーザ通信用途としても 使用可能です。FT601 と同時に使用することはできません。

FPGA がコンフィギュレーションされていない状態では、FT232H が優先的に PC に認識さ れます。コンフィギュレーション後はユーザの任意です。制御信号については下表を参照 してください。

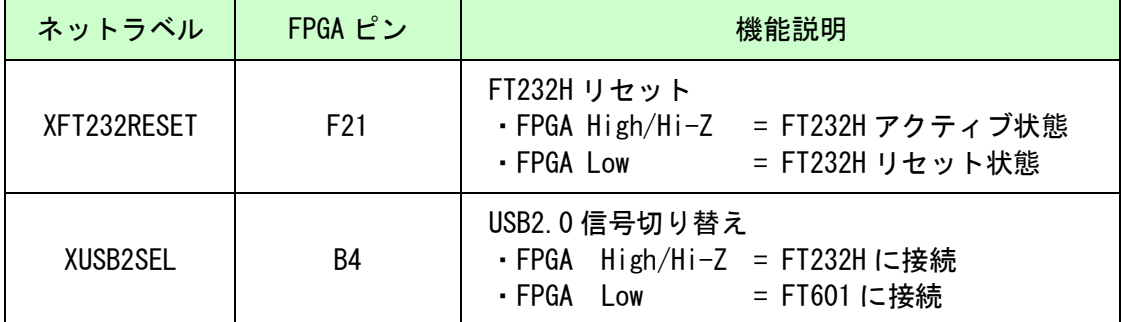

※FT232H の ADBUS0/ADBUS1 は FPGA の B22/A23 と、抵抗を介して P3/N7 に接続されてい ます。FT232H をユーザ通信用途として使用する場合、Dual-Purpose Pins の設定をご 確認ください。詳細につきましては回路図や FPGA のデータシートをご確認ください。

## <span id="page-10-1"></span>6. FPGA コンフィギュレーション

#### <span id="page-10-2"></span>6.1. 専用ツールを使用する

BBC[EDA-013]をお使いいただくと、USB ケーブルのみで下記の操作を行うことができます。

- FPGA コンフィギュレーション
- コンフィギュレーション ROM への書込み, 消去

製品サポートページからダウンロードしてご活用ください。 使用時にはコンフィギュレーションモードを PS に設定してください。

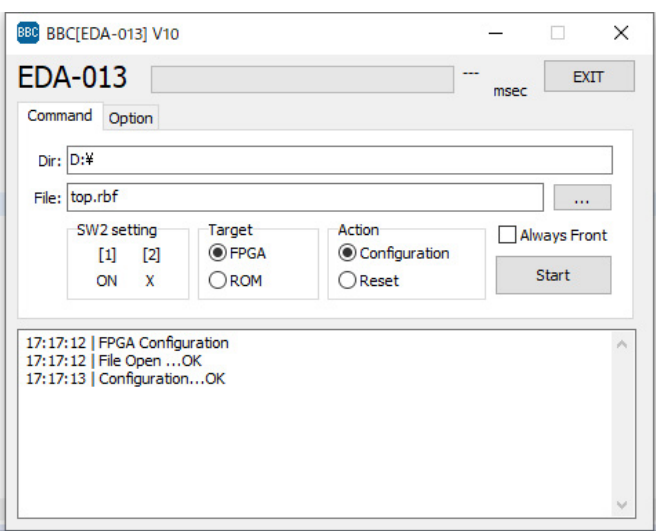

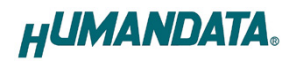

ファイルフォーマットは RBF に対応しています。「Device and Pin Options – Programming Files」にて生成するよう設定できます。

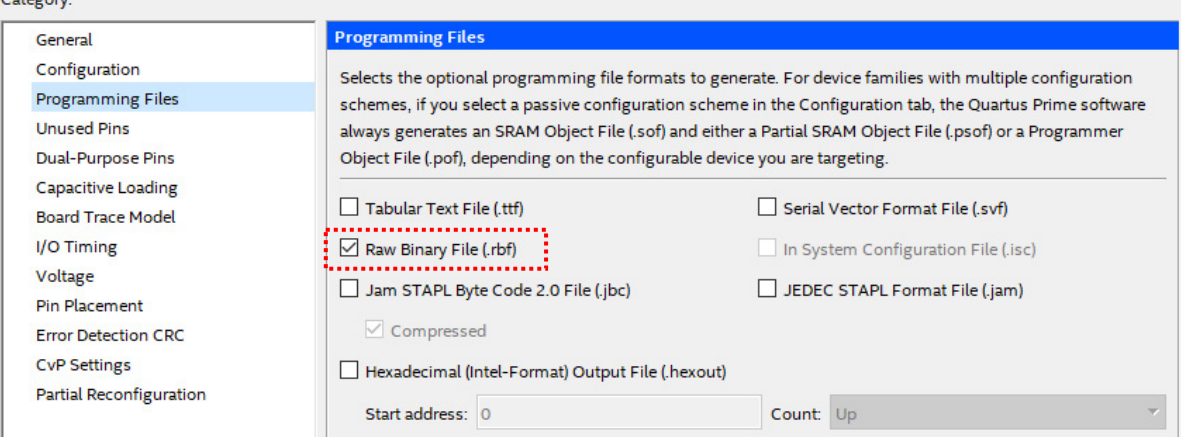

コンフィギュレーション ROM へ書き込みする場合は「Device and Pin Options – Configuration」にて下記を設定してください。

- Configuration scheme = Active Serial
- Configuration device = MT25QL128

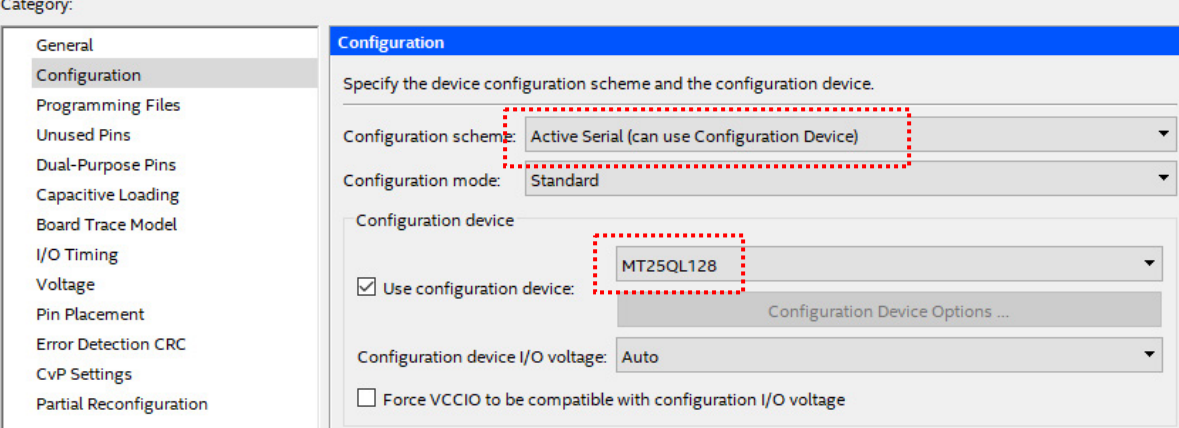

#### <span id="page-12-0"></span>6.2. JTAG ダウンロードケーブルを使用する

Intel 社のツール(SignalTapⅡなど)を使用する場合には JATG コネクタを使用します。 別途専用ダウンロードケーブルが必要となります。

ダウンロードケーブルとの接続には、本体取付けのロングピンヘッダをご利用ください。 JTAG コネクタのピン配置は下表のとおりです。

CN<sub>2</sub>

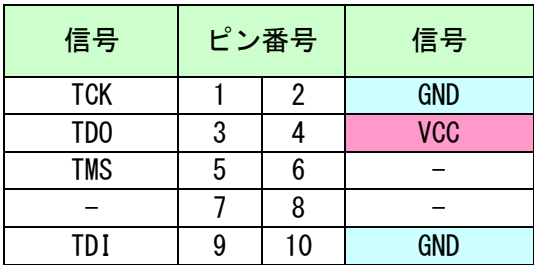

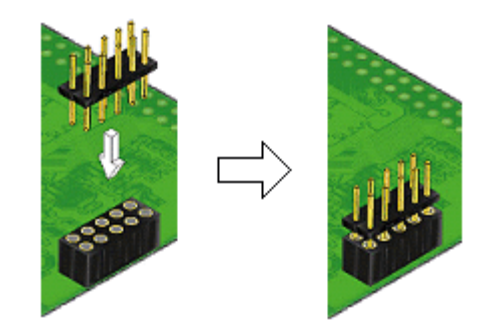

使用例

#### <span id="page-12-1"></span>6.3. コンフィギュレーション ROM を使用する

コンフィギュレーションモードを AS とすることで、電源投入時 FPGA はコンフィギュ レーション ROM に書込まれた回路データでコンフィギュレーションされます。 ROM には十分に検査した回路データを書き込むようにしてください。誤った回路データ をコンフィギュレーションした場合、FPGA などに重大な不具合が生じることがあります。

# <span id="page-13-0"></span>7. デバイスドライバ

USB コントローラを PC に認識させるため、デバイスドライバをインストールする必要が あります。お使いの OS の指示に従いインストールを行ってください。

デバイスドライバファイル、デバイスドライバインストールガイドは製品サポートペー ジにて公開しておりますのでご参照ください。

- FT601 :ユニバーサルシリアルバスコントローラーに"FTDI FT601 USB 3.0 Bridge Device"と表示されます。
- FT232H :ユニバーサルシリアルバスコントローラーに"EDA-013 VCP"と表示されます。 ポート(COM と LPT)に"EDA-013 (COM \*)" と表示されます。 (COM 番号は環境により異なります)

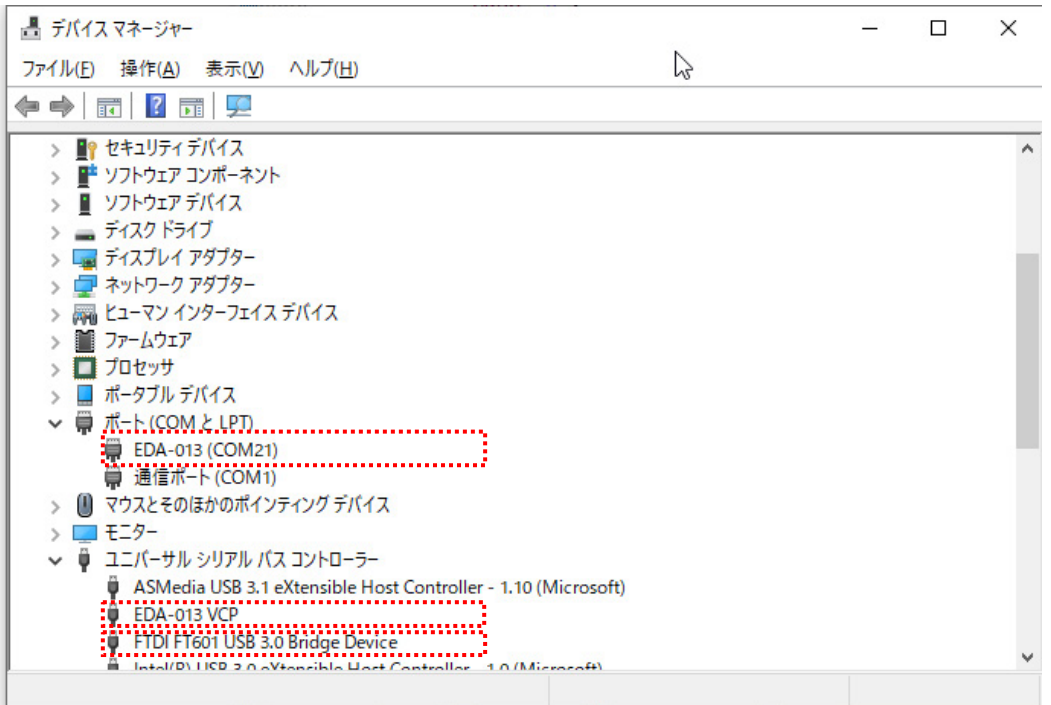

(デバイスドライバでの認識例, Windows10)

FT601 のデバイスドライバ"D3XX"は FTDI 社のダウンロードページから入手してください。

**<https://www.ftdichip.com/Drivers/D3XX.htm>**

# <span id="page-14-0"></span>8. FT232H EEPROM の初期値 (参考)

出荷時には以下のように設定されております。掲載の無い項目は初期設定のままです。

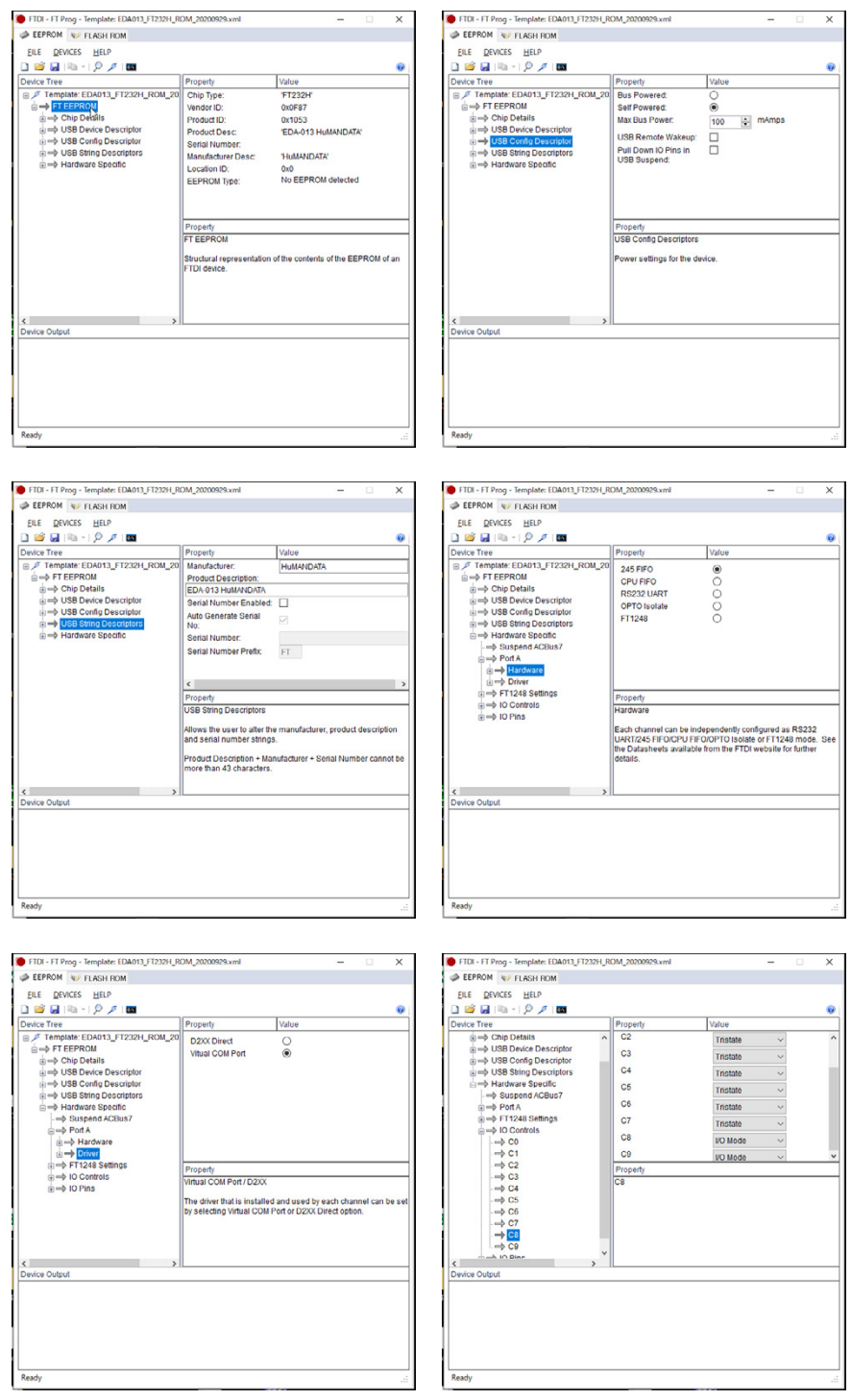

# <span id="page-15-0"></span>9. サポートページ

改訂資料やその他参考資料は、必要に応じて各製品の資料ページに公開致します。

**<https://www.hdl.co.jp/ftpdata/EDA-013/index.html> [https://www.hdl.co.jp/support\\_c.html](https://www.hdl.co.jp/support_c.html)**

- 回路図
- ネットリスト
- ピン割付表
- 外形図
- デバイスドライバ
- デバイスドライバ インストールガイド ファイン こちゃく しゅうしょう

また下記サポートページも合わせてご活用ください。

**<https://www3.hdl.co.jp/spc/>**

# <span id="page-15-1"></span>10. お問い合せについて

お問い合せ時は、製品型番とシリアル番号を添えて下さるようお願い致します。

e-mail の場合は、SPC2@hdl.co.jp へご連絡ください。

または、当社ホームページに設置のお問い合せフォームからお問い合せください。 技術的な内容にお電話でご対応するのは困難な場合がございます。可能な限りメールな どをご利用くださるようご協力をお願いいたします。

#### おことわり

当社では、開発ツールの使用方法や FPGA などのデバイスそのものについて、サポート外と させていただいております。あらかじめご了承下さいませ。

### USB3.0 対応 Cyclone 10 LP USB-FPGA ボード

EDA-013 シリーズ ユーザーズマニュアル

2021/01/26 Ver.1.0 2021/02/16 Ver.1.1

2022/03/24 Ver.1.2

有限会社ヒューマンデータ

〒567-0034 大阪府茨木市中穂積 1-2-10 茨木ビル

- TEL : 072-620-2002
- FAX : 072-620-2003
- URL : https://www.hdl.co.jp (Japan) https://www2.hdl.co.jp/en/ (Global)